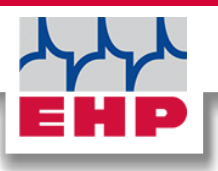

# **SCALE CONTROL**

**Technical manual** 

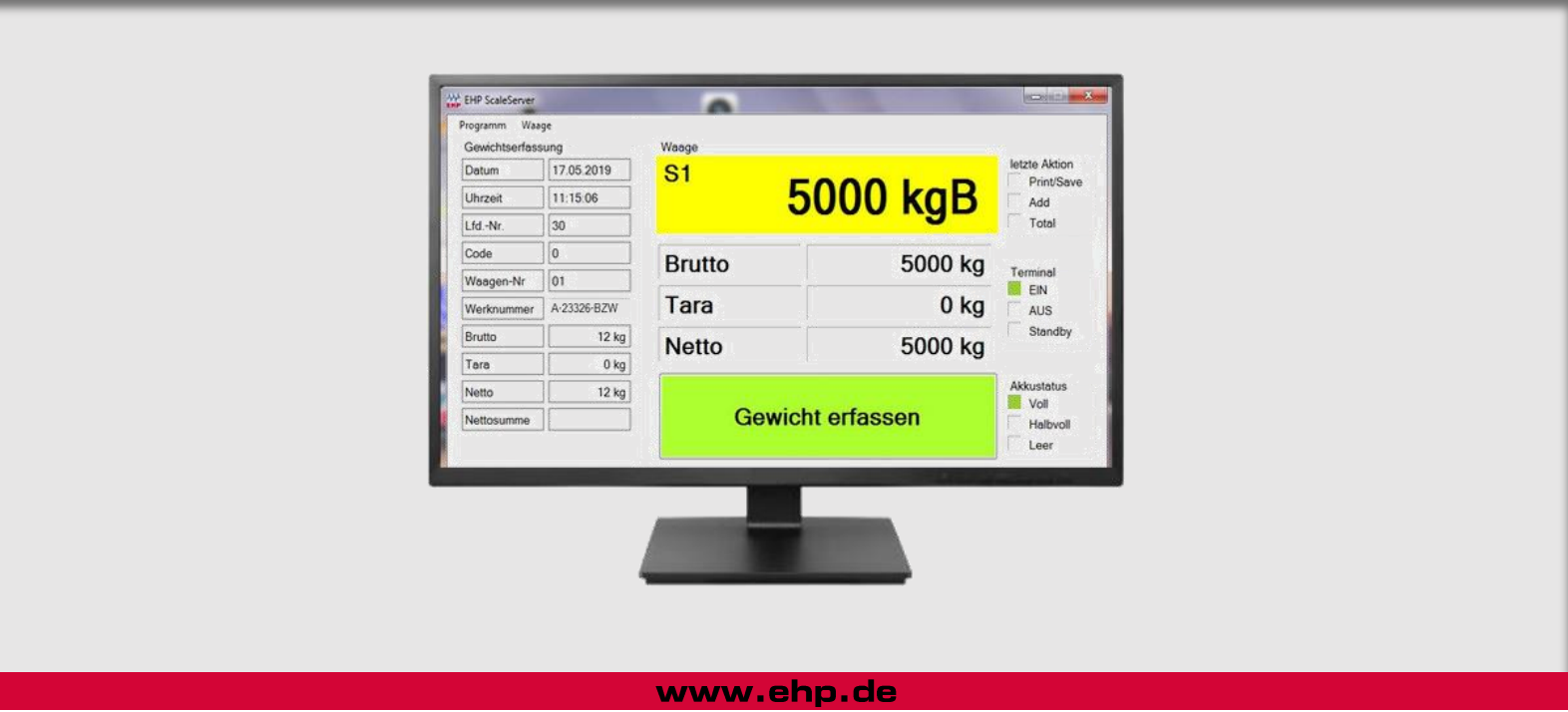

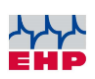

### **Contents**

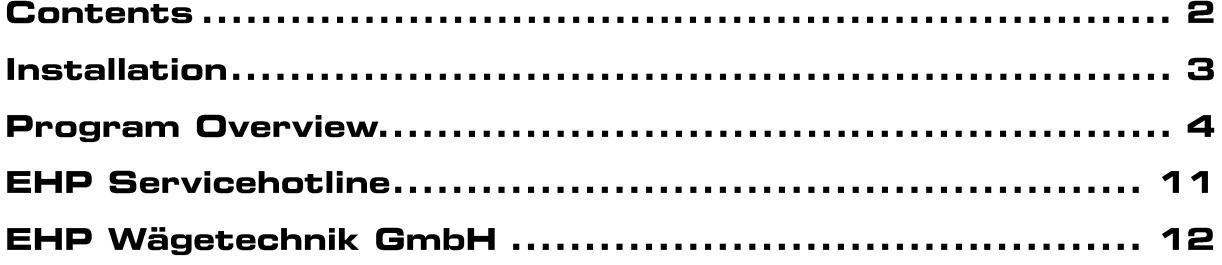

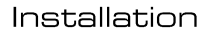

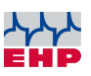

## **Installation**

There are two ways to install the SCALE CONTROL software:

- Windows Setup Wizard
- Drag and Drop installation

Your EHP contact person provides the licensed software as download and gives support during installation via remote maintenance if required (internet access needed).

For the installation of the SCALE CONTROL software temporary administration rights are necessary on your computer (read / write rights for the installation path / path of the weighing data).

System requirements:

- Windows 7 or Windows 10 operating system
- about 1GB of free space
- Dual core processor
- 4GB of memory
- installed PDF reader
- Free USB or RS232 interface (depending on the weighing data receiving unit used)

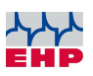

### **Program Overview**

The main window of the Scale Control software consists of four sections [\(Figure 1\)](#page-3-0):

- **Tab-Menu (1)** Used to set the program and scale data
- **Weightdata(2)** Weighing data and additional information are recorded
- **Eingaben (3)** Additional fields in which further information can be entered
- **Scale (4)** Dashboard which shows the most important weighing data information at a glance

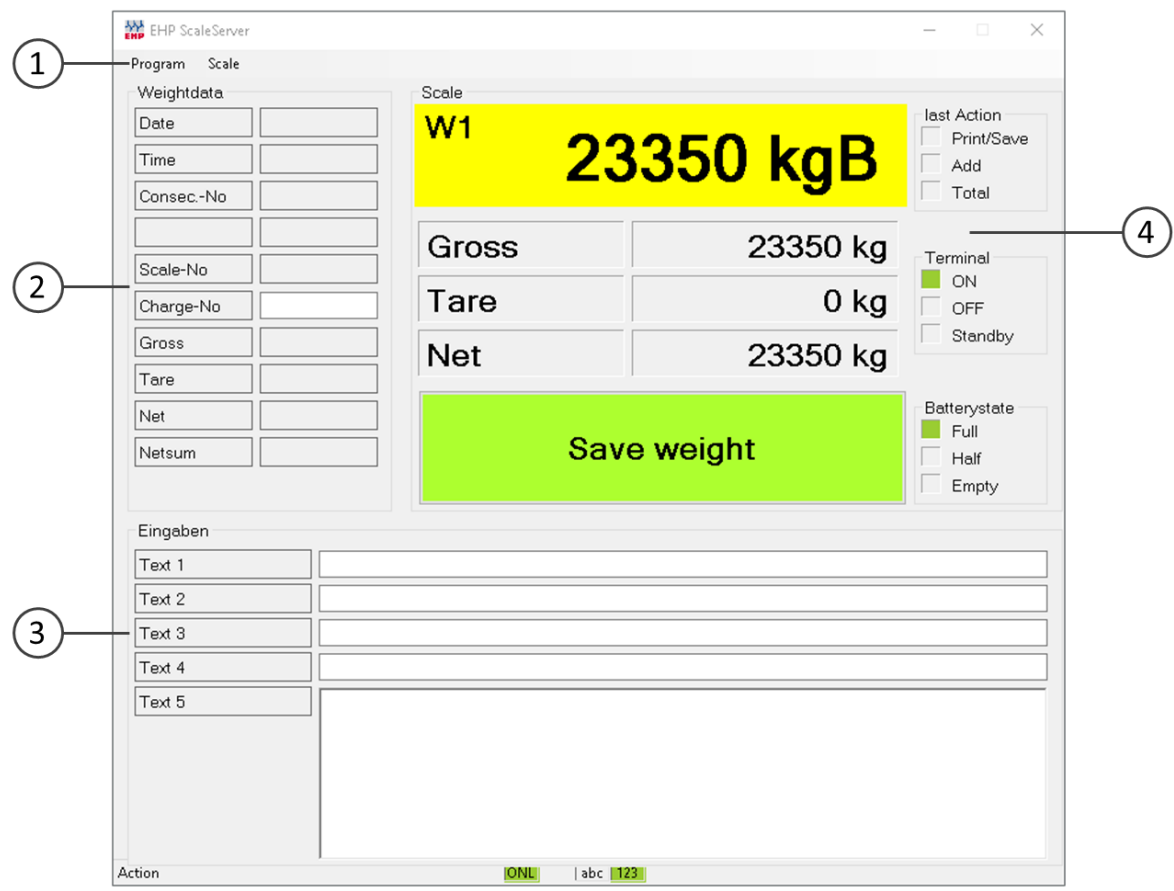

<span id="page-3-0"></span>*Figure 1 - Main window "Scale Control"*

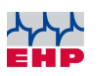

### **Tab-Menu**

#### Program

By clicking "Program | Settings "in the tab menu, the window "Settings"opens

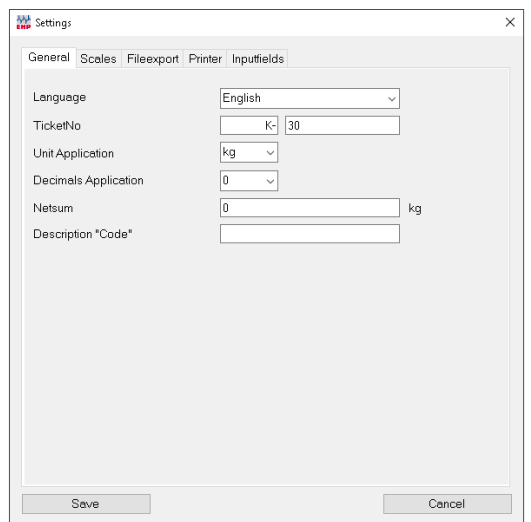

**Figure 2 - Settings - Tab "General"**

The following settings can be adjusted under the "General" tab:

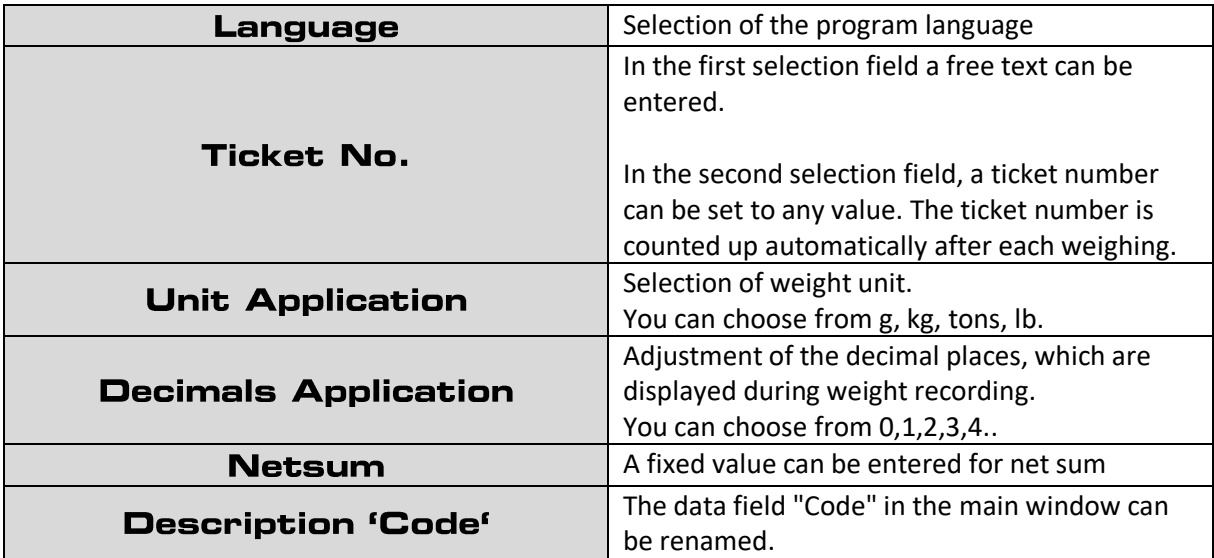

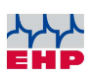

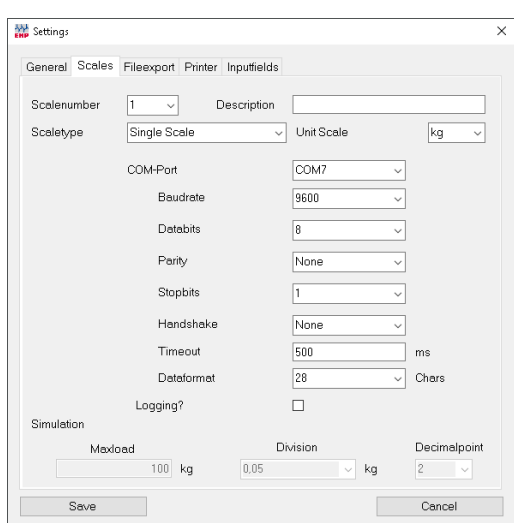

**Figure 3- Settings - Tab "Scales"**

The following settings can be adjusted under the "Scales" tab:

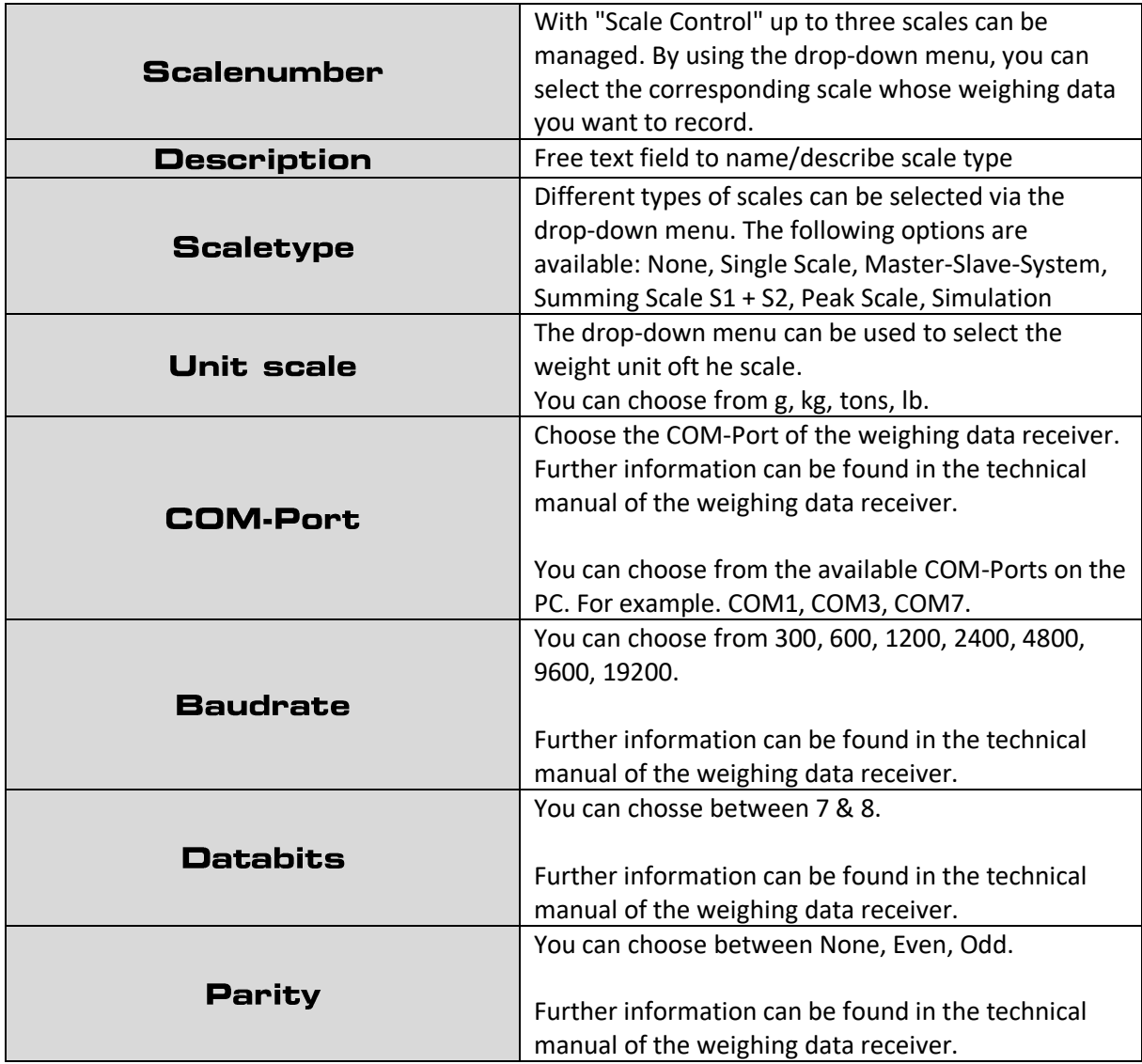

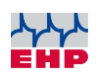

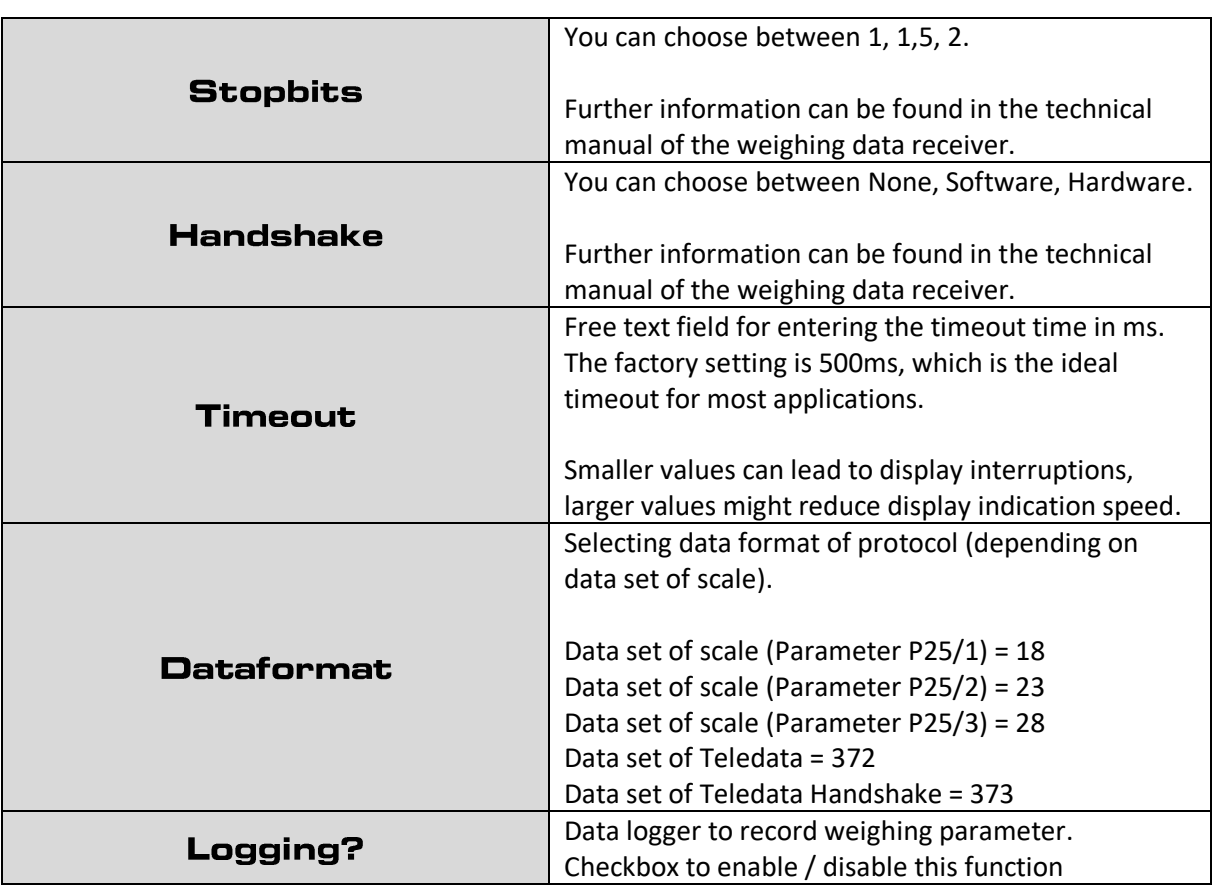

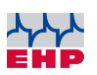

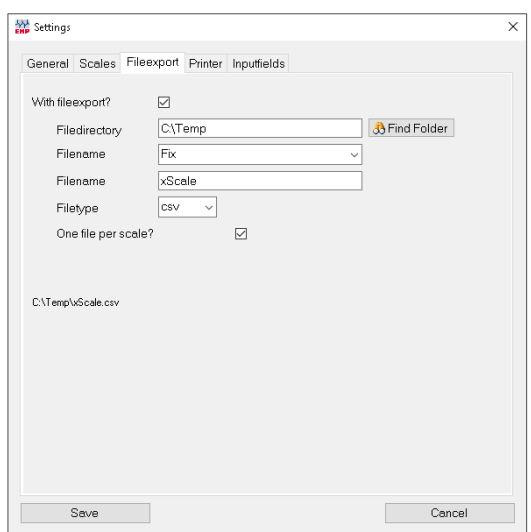

**Figure 4 -- Settings - Tab "Fileexport"**

The following settings can be adjusted under the "Fileexport" tab:

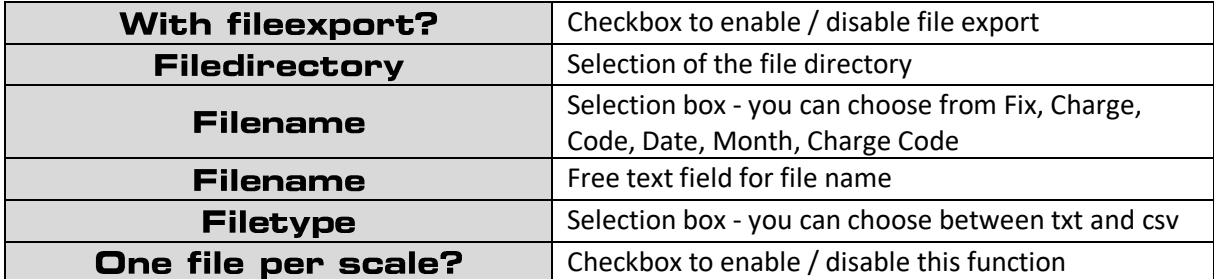

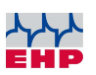

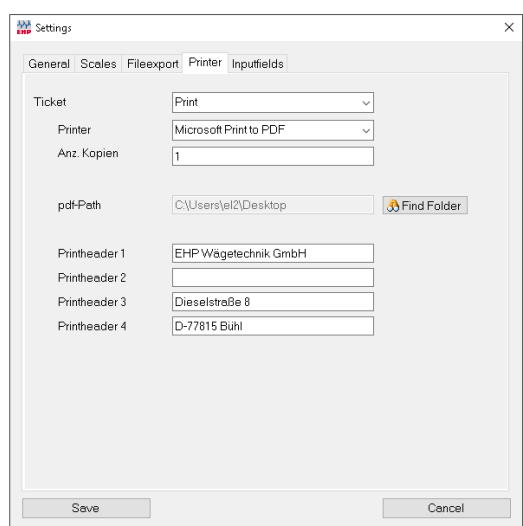

**Figure 5 - Settings - Tab "Printer"**

The following settings can be adjusted under the "Printer"  $tab:$ 

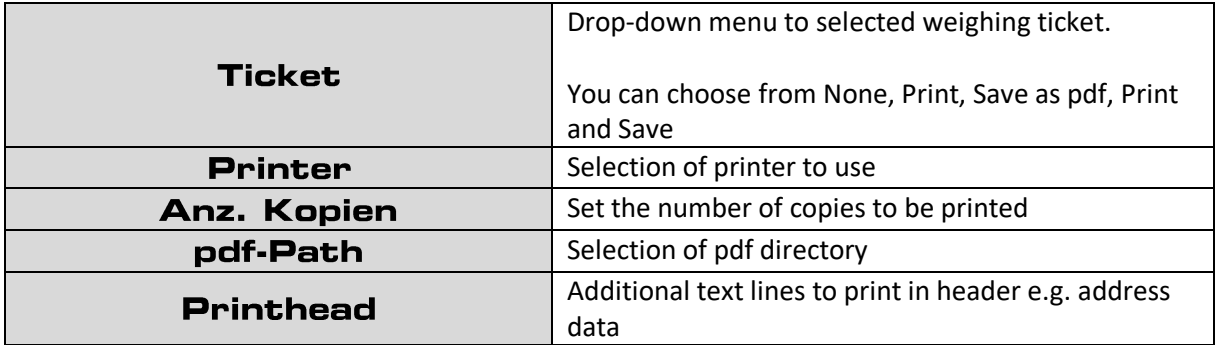

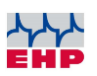

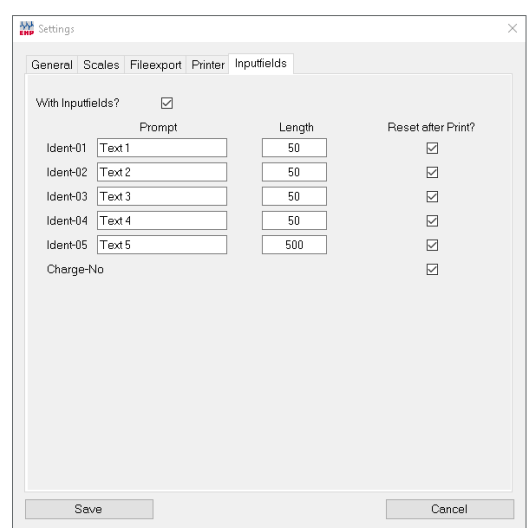

**Figure 6 - Settings - Tab "Inputfields"**

Under the tab "Inputfields" the free text fields that are displayed in the main menu in the lower area can be adjusted.

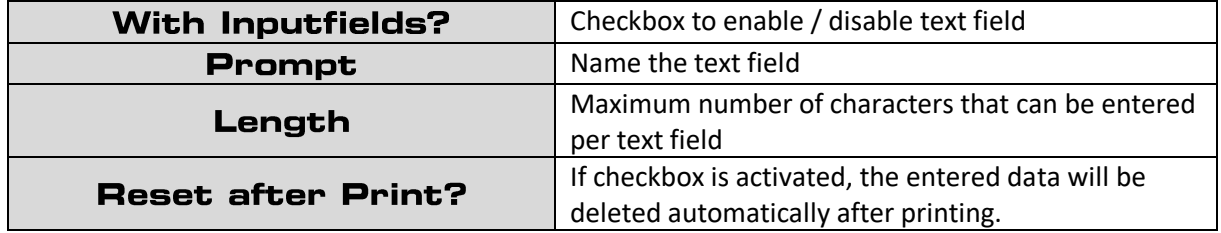

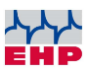

# **EHP Servicehotline**

Do you need our support as quickly as possible? No problem - just call us free of charge!

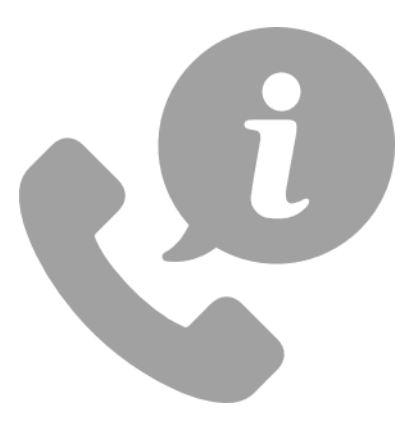

**Hotline: +49 7223 9366-0**

**Hotline availability: 8am-4pm (CET) (Monday – Thursday); 8am-12am (CET) (Friday)** 

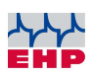

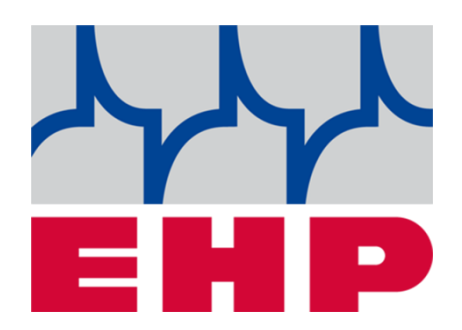

# **EHP Wägetechnik GmbH**

Dieselstraße 8 • D-77815 Bühl (Baden)

Tel. +49 (0) 7223 9366-0 · Fax +49 (0) 7223 936660

E-mail: info@ehp.de · www.ehp.de